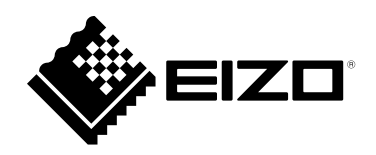

# **Οδηγίες χρήσης**

# **RadiForce® RX370 Έγχρωμη οθόνη LCD**

### **Σημαντικό**

**Διαβάστε προσεκτικά τις παρούσες «Οδηγίες χρήσης» και το «Εγχειρίδιο εγκατάστασης» (ξεχωριστό έντυπο) για να εξοικειωθείτε με την ασφαλή και αποτελεσματική χρήση του προϊόντος.**

- **Για την προσαρμογή και τις ρυθμίσεις της οθόνης, ανατρέξτε στο «Εγχειρίδιο εγκατάστασης».**
- **Για τις πιο πρόσφατα επικαιροποιημένες πληροφορίες όσον αφορά το προϊόν, συμπεριλαμβανομένων των «Οδηγιών χρήσης», ανατρέξτε στην ιστοσελίδα μας:**

 **[www.eizoglobal.com](https://www.eizoglobal.com)**

# **ΣΥΜΒΟΛΑ ΑΣΦΑΛΕΙΑΣ**

Το παρόν εγχειρίδιο και προϊόν χρησιμοποιούν τα παρακάτω σύμβολα ασφαλείας. Καταδεικνύουν κρίσιμες πληροφορίες. Διαβάστε τες με προσοχή.

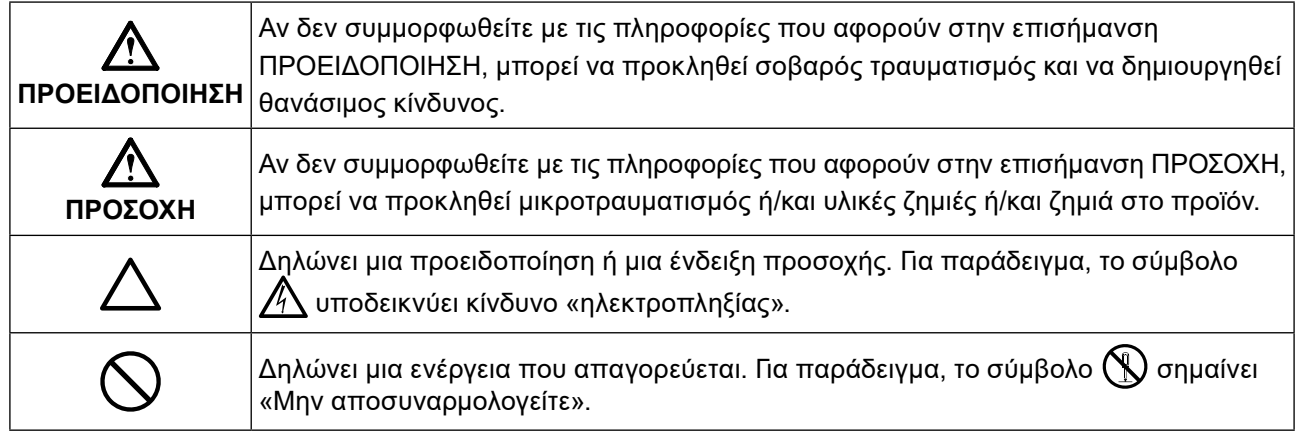

Το προϊόν αυτό έχει προσαρμοστεί ειδικά για χρήση στην περιοχή όπου αποστέλλεται αρχικά. Αν χρησιμοποιηθεί εκτός αυτής της περιοχής, ενδέχεται να μην αποδίδει όπως περιγράφεται στις προδιαγραφές του.

Απαγορεύεται η αναπαραγωγή, η αποθήκευση σε σύστημα ανάκτησης ή η μετάδοση σε οποιαδήποτε μορφή ή με οποιοδήποτε μέσο -ηλεκτρονικό, μηχανικό ή με άλλο τρόπο- οποιουδήποτε μέρους αυτού του εγχειριδίου, χωρίς την προηγούμενη έγγραφη άδεια της EIZO Corporation.

Η EIZO Corporation δεν έχει ουδεμία υποχρέωση διατήρησης του απορρήτου οποιουδήποτε υλικού ή οποιασδήποτε πληροφορίας έχει υποβληθεί, εκτός εάν έχουν υπάρξει προηγούμενες συμφωνίες περί λήψης τέτοιων πληροφοριών από την EIZO Corporation. Έχει καταβληθεί κάθε δυνατή προσπάθεια για να εξασφαλιστεί ότι το παρόν εγχειρίδιο παρέχει ενημερωμένες πληροφορίες, ωστόσο λάβετε υπόψη ότι οι προδιαγραφές του προϊόντος EIZO υπόκεινται σε αλλαγές χωρίς προειδοποίηση.

# <span id="page-2-1"></span><span id="page-2-0"></span>**ΠΡΟΦΥΛΑΞΕΙΣ**

# **ΣΗΜΑΝΤΙΚΟ**

- Το προϊόν αυτό έχει προσαρμοστεί ειδικά για χρήση στην περιοχή όπου αποστέλλεται αρχικά. Αν το προϊόν χρησιμοποιηθεί εκτός αυτής της περιοχής, ενδέχεται να μην λειτουργεί όπως περιγράφεται στις προδιαγραφές του.
- Για την προσωπική σας ασφάλεια και τη σωστή συντήρηση της μονάδας, διαβάστε προσεκτικά την παρούσα ενότητα και τις σχετικές επισημάνσεις πάνω στην οθόνη.

### **Θέση του σήματος υπόδειξης ασφαλείας**

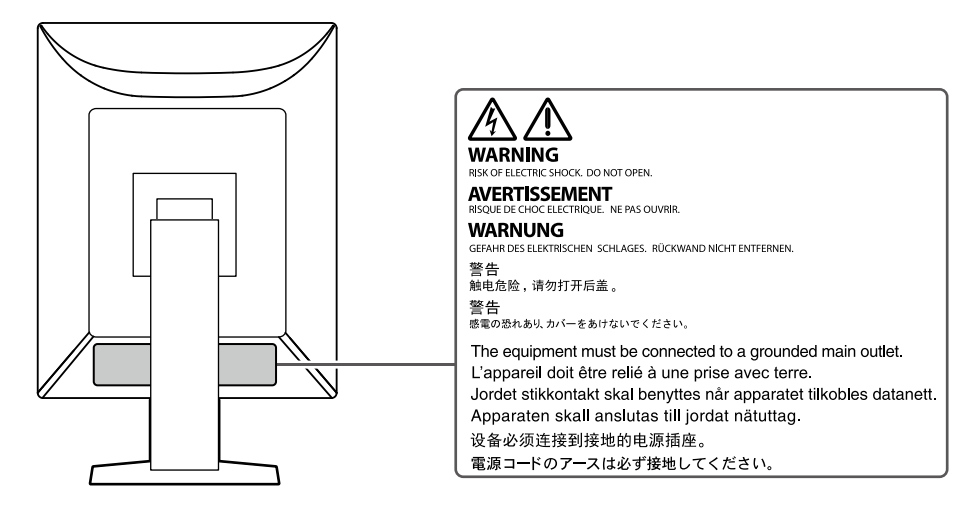

### **Σύμβολα πάνω στη μονάδα**

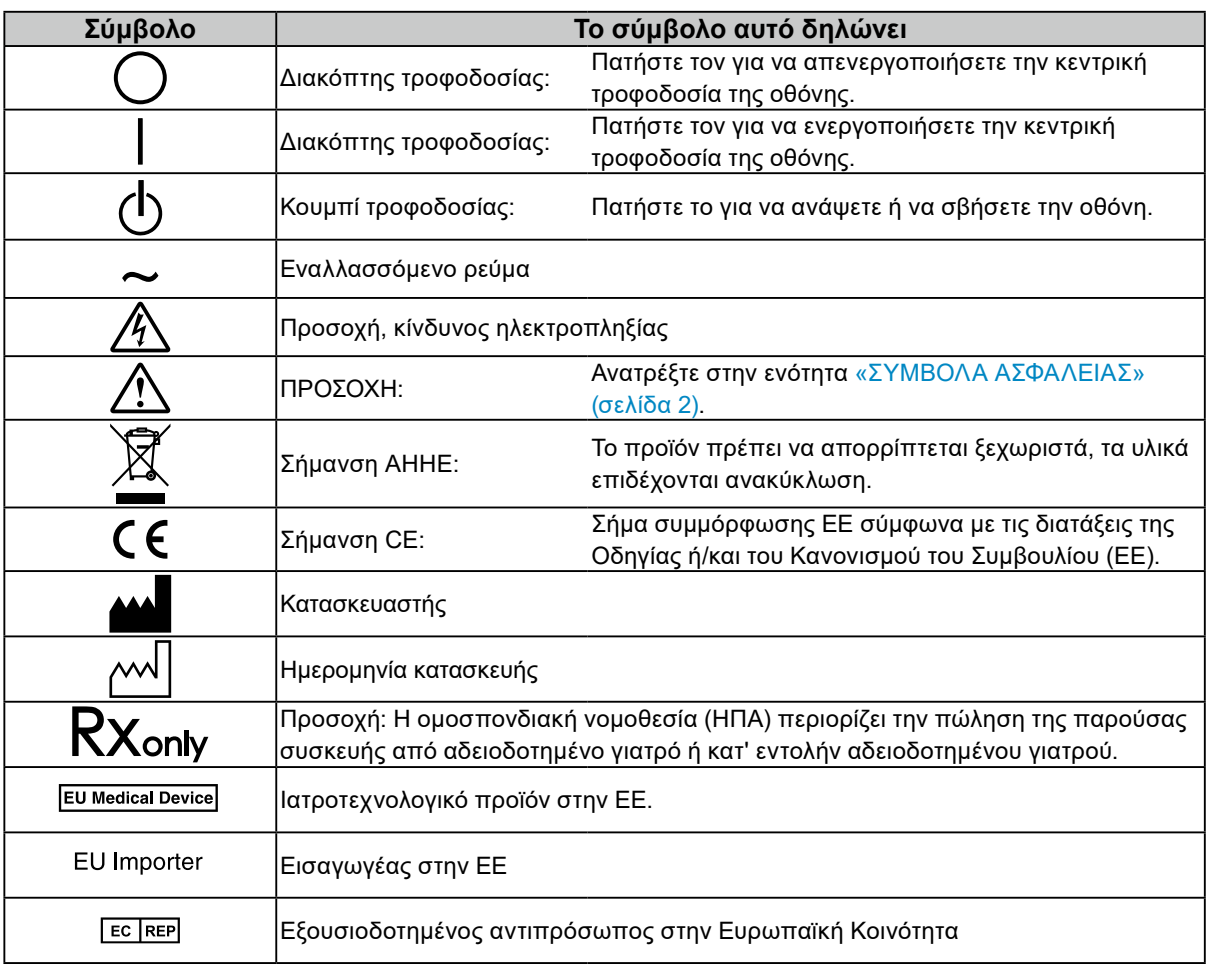

ΠΡΟΦΥΛΑΞΕΙΣ **5**

### **Αν από τη μονάδα αρχίζει να βγαίνει καπνός ή αν η μονάδα μυρίζει σαν να καίγεται ή κάνει παράξενους θορύβους, αποσυνδέστε αμέσως όλες τις συνδέσεις τροφοδοσίας και επικοινωνήστε με τον αντιπρόσωπο της EIZO για βοήθεια.**

Αν επιχειρήσετε να χρησιμοποιήσετε μια μονάδα που δυσλειτουργεί, μπορεί να προκληθεί πυρκαγιά, ηλεκτροπληξία ή ζημιά στον εξοπλισμό.

#### **Δεν πρέπει να αποσυναρμολογήσετε ούτε να τροποποιήσετε τη μονάδα.** Ενδεχόμενο άνοιγμα του περιβλήματος ή μετατροπή της μονάδας μπορεί να προκαλέσει πυρκαγιά, ηλεκτροπληξία ή έγκαυμα.

#### **Για οποιαδήποτε εργασία επισκευής απευθυνθείτε σε εξειδικευμένο προσωπικό.**

Μην προσπαθήσετε να επιδιορθώσετε εσείς οι ίδιοι το προϊόν, γιατί ενδεχόμενο άνοιγμα ή αφαίρεση των καλυμμάτων μπορεί να προκαλέσει πυρκαγιά, ηλεκτροπληξία ή ζημιά στον εξοπλισμό.

#### **Κρατήστε μικρά αντικείμενα ή υγρά μακριά από τη μονάδα.**

Μικρά αντικείμενα που μπορεί να πέσουν κατά λάθος μέσα στις σχισμές αερισμού και να εισέλθουν στο περίβλημα ή υγρά που θα εισχωρήσουν σε αυτό ενδέχεται να προκαλέσουν πυρκαγιά, ηλεκτροπληξία ή ζημιά στον εξοπλισμό. Αν κάποιο αντικείμενο ή υγρό πέσει ή χυθεί στο εσωτερικό του περιβλήματος, αποσυνδέστε αμέσως τη μονάδα από το ρεύμα. Αναθέστε τον έλεγχο της μονάδας σε εξειδικευμένο τεχνικό συντήρησης προτού να την χρησιμοποιήσετε ξανά.

#### **Τοποθετήστε τη μονάδα σε στιβαρή και σταθερή βάση.**

Αν η μονάδα τοποθετηθεί σε ακατάλληλη επιφάνεια, μπορεί να πέσει και να προκαλέσει τραυματισμό ή ζημιά στον εξοπλισμό. Αν η μονάδα πέσει, αποσυνδέστε αμέσως το ρεύμα και συμβουλευτείτε τον τοπικό αντιπρόσωπο της EIZO. Μη συνεχίσετε να χρησιμοποιείτε μια μονάδα που έχει υποστεί ζημιά. Η χρήση μονάδας που έχει υποστεί ζημιά ενδέχεται να προκαλέσει πυρκαγιά ή ηλεκτροπληξία.

#### **Χρησιμοποιήστε τη μονάδα σε κατάλληλο χώρο.**

Αλλιώς υπάρχει κίνδυνος πρόκλησης πυρκαγιάς, ηλεκτροπληξίας ή ζημιάς στον εξοπλισμό.

- Μην την τοποθετήσετε σε εξωτερικούς χώρους.
- Μην την τοποθετήσετε σε κανένα μεταφορικό μέσο (πλοίο, αεροσκάφος, τρένο, αυτοκίνητο κλπ).
- Μην την τοποθετήσετε σε περιβάλλον με σκόνη ή υγρασία.
- Μην την τοποθετήσετε σε χώρους όπου υπάρχει κίνδυνος να πιτσιλιστεί η οθόνη (μπάνιο, κουζίνα κλπ).
- Μην την τοποθετήσετε σε χώρους με ατμό που έρχεται σε άμεση επαφή με την οθόνη.
- Μην την τοποθετήσετε κοντά σε συσκευές παραγωγής θερμότητας ή υγραντήρες.
- Μην την τοποθετήσετε σε χώρους όπου θα είναι άμεσα εκτεθειμένη στο φως του ήλιου.
- Μην την τοποθετήσετε σε περιβάλλον όπου υπάρχει εύφλεκτο αέριο.
- Μην την τοποθετήσετε σε χώρους με διαβρωτικά αέρια (όπως διοξείδιο του θείου, υδρόθειο, διοξείδιο του αζώτου, χλώριο, αμμωνία και όζον).
- Μην την τοποθετήσετε σε χώρους με σκόνη, συστατικά που επιταχύνουν τη διάβρωση στην ατμόσφαιρα (όπως χλωριούχο νάτριο και θείο), αγώγιμα μέταλλα και ούτω καθεξής.

**Για να αποφύγετε ενδεχόμενο κίνδυνο ασφυξίας, διατηρείτε τις πλαστικές σακούλες συσκευασίες μακριά από βρέφη και παιδιά.**

#### **Χρησιμοποιήστε το καλώδιο ρεύματος που περιλαμβάνεται στη συσκευασία και συνδέστε τη μονάδα σε τυπική πρίζα ρεύματος στη χώρα σας.**

Βεβαιωθείτε ότι χρησιμοποιείται η ονομαστική τάση του καλωδίου ρεύματος. Αλλιώς υπάρχει κίνδυνος πρόκλησης πυρκαγιάς ή ηλεκτροπληξίας.

Τροφοδοσία: 100 - 240 V AC 50/60 Hz

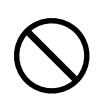

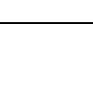

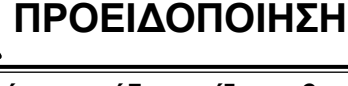

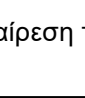

# **ΠΡΟΕΙΔΟΠΟΙΗΣΗ**

#### **Για να αποσυνδέσετε το καλώδιο ρεύματος, κρατήστε σταθερά το βύσμα και τραβήξτε.**

Ενδεχόμενο τράβηγμα του καλωδίου μπορεί να προκαλέσει ζημιά στο καλώδιο και πυρκαγιά ή ηλεκτροπληξία.

### **Ο εξοπλισμός πρέπει να συνδέεται σε γειωμένη πρίζα.**

Διαφορετικά, μπορεί να προκληθεί πυρκαγιά ή ηλεκτροπληξία.

### **Χρησιμοποιείτε τη σωστή τάση.**

- Η μονάδα είναι σχεδιασμένη για χρήση μόνο με συγκεκριμένη τάση. Η σύνδεση σε τάση διαφορετική από αυτήν που καθορίζονται στις παρούσες "Οδηγίες χρήσης" ενδέχεται να προκαλέσει πυρκαγιά, ηλεκτροπληξία ή ζημιά στον εξοπλισμό.
	- Τροφοδοσία: 100 240 V AC 50/60 Hz
- Μην υπερφορτώνετε το κύκλωμα τροφοδοσίας, γιατί ενδέχεται να προκληθεί πυρκαγιά ή ηλεκτροπληξία.

### **Χειρίζεστε προσεκτικά το καλώδιο ρεύματος.**

- Μην αφήνετε το καλώδιο κάτω από τη μονάδα ή άλλα βαριά αντικείμενα.
- Μην τραβάτε και μην δένετε το καλώδιο.

Αν το καλώδιο ρεύματος υποστεί ζημιά, μην το χρησιμοποιήσετε. Η χρήση καλωδίου που έχει υποστεί ζημιά ενδέχεται να προκαλέσει πυρκαγιά ή ηλεκτροπληξία.

**Ο χειριστής δεν πρέπει να αγγίξει τον ασθενή την ώρα που αγγίζει το προϊόν.** Το συγκεκριμένο προϊόν δεν έχει σχεδιαστεί για να το αγγίζουν οι ασθενείς.

### **Μην αγγίξετε ποτέ το βύσμα και το καλώδιο ρεύματος αν αρχίσει να βγάζει σπινθήρες.**

Τυχόν επαφή μπορεί να προκαλέσει ηλεκτροπληξία.

### **Αν προσαρμόσετε βάση με βραχίονα, ανατρέξτε στο εγχειρίδιο χρήσης της βάσης και εγκαταστήστε τη μονάδα με ασφάλεια.**

Διαφορετικά, η μονάδα μπορεί να αποσπαστεί και να προκληθεί τραυματισμός ή/και ζημιά στον εξοπλισμό. Πριν από την εγκατάσταση, βεβαιωθείτε ότι τα γραφεία, οι τοίχοι ή οποιεσδήποτε άλλες επιφάνειες εγκατάστασης διαθέτουν επαρκή μηχανική αντοχή. Αν πέσει η μονάδα, συμβουλευτείτε τον τοπικό αντιπρόσωπο της EIZO. Μη συνεχίσετε να χρησιμοποιείτε μια μονάδα που έχει υποστεί ζημιά. Η χρήση μονάδας που έχει υποστεί ζημιά ενδέχεται να προκαλέσει πυρκαγιά ή ηλεκτροπληξία. Όταν επαναπροσαρμόσετε τη ρυθμιζόμενη βάση, χρησιμοποιήστε τις ίδιες βίδες και σφίξτε τες καλά.

**Μην αγγίζετε με γυμνά χέρια μια οθόνη LCD που έχει υποστεί ζημιά.**

Ο υγρός κρύσταλλος είναι δηλητηριώδης. Αν κάποιο σημείο της επιδερμίδας σας έλθει σε άμεση επαφή με την οθόνη, πλυθείτε καλά. Αν πέσει υγρός κρύσταλλος στα μάτια σας ή στο στόμα σας, πλυθείτε αμέσως με άφθονο νερό και πηγαίνετε αμέσως στον γιατρό.

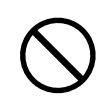

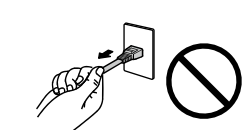

OK

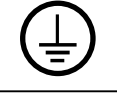

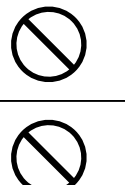

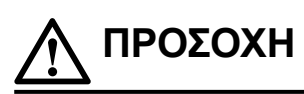

#### **Χειρίζεστε προσεκτικά τη μονάδα κατά τη μεταφορά της.**

Αποσυνδέστε το καλώδιο ρεύματος και τα άλλα καλώδια πριν μετακινήσετε τη μονάδα. Αν μετακινήσετε τη μονάδα χωρίς να αποσυνδέσετε το καλώδιο ρεύματος ή άλλα καλώδια, διατρέχετε κίνδυνο τραυματισμού.

#### **Μεταφέρετε ή τοποθετείτε τη μονάδα ακολουθώντας τις σωστές μεθόδους.**

- Όταν μετακινείτε το προϊόν, κρατάτε σταθερά το κάτω μέρος της οθόνης.
- Οι οθόνες μεγέθους 30 ιντσών και άνω είναι βαριές. Φροντίστε να αναλαμβάνουν τουλάχιστον δύο άτομα την αποσυσκευασία και/ή τη μεταφορά της οθόνης.
- Αν το μοντέλο της συσκευής σας διαθέτει λαβή στο πίσω μέρος της οθόνης, πιάστε και κρατήστε σταθερά το κάτω μέρος και τη λαβή της οθόνης.

Ενδεχόμενη πτώση της μονάδας μπορεί να προκαλέσει τραυματισμό ή ζημιά στον εξοπλισμό.

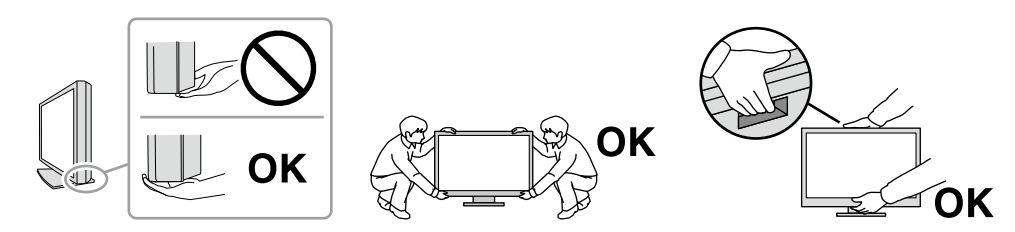

#### **Μη φράζετε τις σχισμές αερισμού του περιβλήματος.**

- Μην τοποθετείτε αντικείμενα πάνω στις σχισμές αερισμού.
- Μην εγκαταστήσετε τη μονάδα σε σημείο χωρίς καλό εξαερισμό ή σε στενό χώρο.
- Μη χρησιμοποιείτε τη μονάδα όταν είναι πεσμένη ή αναποδογυρισμένη.

Το φράξιμο των σχισμών αερισμού εμποδίζει τη σωστή ροή του αέρα και ενδέχεται να προκαλέσει πυρκαγιά, ηλεκτροπληξία ή ζημιά στον εξοπλισμό.

#### **Μην αγγίζετε το βύσμα με υγρά χέρια.**

Υπάρχει κίνδυνος ηλεκτροπληξίας.

![](_page_6_Picture_16.jpeg)

#### **Χρησιμοποιείτε πρίζα με εύκολη πρόσβαση.**

Έτσι θα μπορέσετε να αποσυνδέσετε εύκολα το καλώδιο ρεύματος σε περίπτωση προβλήματος.

#### **Καθαρίζετε περιοδικά το χώρο γύρω από το βύσμα του καλωδίου ρεύματος και τη σχισμή αερισμού της οθόνης.**

Ενδεχόμενη παρουσία σκόνης, νερού ή λαδιού πάνω στο βύσμα μπορεί να προκαλέσει πυρκαγιά.

#### **Αποσυνδέετε τη μονάδα από την πρίζα πριν την καθαρίσετε.**

Αν την καθαρίσετε ενώ είναι συνδεδεμένη στην πρίζα ρεύματος, μπορεί να προκληθεί ηλεκτροπληξία.

**Αν σκοπεύετε να μη χρησιμοποιήσετε τη μονάδα για μεγάλο χρονικό διάστημα, αποσυνδέστε το καλώδιο ρεύματος από την πρίζα αφότου κλείσετε το διακόπτη ρεύματος, για λόγους ασφαλείας και εξοικονόμησης ενέργειας.**

**Η απόρριψη του συγκεκριμένου προϊόντος πρέπει να γίνεται σύμφωνα με τους νόμους της περιοχής ή της χώρας κατοικίας σας.**

**Για τους χρήστες στην περιοχή του ΕΟΧ και στην Ελβετία: Κάθε σοβαρό περιστατικό που προκύπτει σχετικά με τη συσκευή θα πρέπει να αναφέρεται στον Κατασκευαστή και στην Αρμόδια αρχή του Κράτους μέλους όπου βρίσκεται ο χρήστης ή/και ο ασθενής.**

# <span id="page-7-0"></span>**Προειδοποίηση σχετικά με αυτό το προϊόν**

# **Ενδείξεις χρήσης**

Το συγκεκριμένο προϊόν ενδείκνυται για χρήση κατά την προβολή ραδιολογικών εικόνων, για εξέταση, ανάλυση και διάγνωση από καταρτισμένο ιατρικό προσωπικό. Η οθόνη δεν προορίζεται για μαστογραφία.

#### **Προσοχή**

- Το προϊόν αυτό μπορεί να μην καλύπτεται από εγγύηση σε περίπτωση που χρησιμοποιηθεί με τρόπο διαφορετικό από αυτόν που περιγράφεται στο παρόν εγχειρίδιο.
- Οι προδιαγραφές που αναφέρονται στο παρόν εγχειρίδιο ισχύουν μόνο εφόσον χρησιμοποιούνται τα εξής:
	- Καλώδια ρεύματος που παρέχονται με το προϊόν
- Καλώδια σήματος που καθορίζονται από εμάς
- Χρησιμοποιείτε μαζί με αυτό το προϊόν μόνο προαιρετικά προϊόντα που κατασκευάζονται ή καθορίζονται από εμάς.

# **Προφυλάξεις για τη χρήση**

- Ορισμένα εξαρτήματα (όπως η οθόνη LCD) ενδέχεται να υποστούν φθορά μετά την πάροδο μεγάλου χρονικού διαστήματος. Ελέγχετε περιοδικά ότι λειτουργούν κανονικά.
- Αν αλλάξει η εικόνα της οθόνης μετά την απεικόνιση της ίδιας εικόνας για παρατεταμένο χρονικό διάστημα, ενδέχεται να εμφανιστεί ένα μετείκασμα (afterimage). Χρησιμοποιήστε τη λειτουργία προφύλαξης οθόνης ή τη λειτουργία εξοικονόμησης ενέργειας για να αποφύγετε την απεικόνιση της ίδιας εικόνας για παρατεταμένο χρονικό διάστημα. Ανάλογα με την εικόνα, ενδέχεται να εμφανιστεί μετείκασμα (afterimage) ακόμη και αν η εικόνα είχε προβληθεί για σύντομο χρονικό διάστημα. Για να επιλύσετε ένα τέτοιο φαινόμενο, αλλάξτε την εικόνα ή διατηρήστε τη συσκευή απενεργοποιημένη για πολλές ώρες.
- Χρειάζονται αρκετά λεπτά για να σταθεροποιηθεί η απεικόνιση στην οθόνη. Προτού χρησιμοποιήσετε την οθόνη, περιμένετε μερικά λεπτά ή περισσότερο μετά την ενεργοποίηση της οθόνης ή μετά την επαναφορά της από τη λειτουργία εξοικονόμησης ενέργειας.
- Αν η οθόνη παραμείνει αναμμένη για μεγάλο χρονικό διάστημα, ενδέχεται να εμφανιστούν κηλίδες ή είδωλα. Για να μεγιστοποιηθεί η διάρκεια ζωής της οθόνης, σας συνιστούμε να σβήνετε ενίοτε την οθόνη.
- Ο οπίσθιος φωτισμός της οθόνης LCD έχει συγκεκριμένο χρόνο ζωής. Ανάλογα με τον τρόπο χρήσης, π.χ. χρήση για μεγάλα χρονικά διαστήματα, ο οπίσθιος φωτισμός ενδέχεται να φτάσει γρηγορότερα στο τέλος ζωής του και να χρειάζεται αντικατάσταση. Αν η οθόνη μαυρίσει ή αρχίσει να τρεμουλιάζει, επικοινωνήστε με τον τοπικό αντιπρόσωπο της EIZO.
- Η οθόνη μπορεί να έχει ελαττωματικά εικονοστοιχεία (pixel) ή μικρό αριθμό φωτεινών κουκκίδων. Αυτό οφείλεται στα χαρακτηριστικά του ίδιου του πάνελ της και δεν συνιστά δυσλειτουργία του προϊόντος.
- Μην πιέζετε με δύναμη την οθόνη LCD ή το άκρο του πλαισίου της, επειδή μπορεί να προκληθούν δυσλειτουργίες κατά την απεικόνιση, όπως μοτίβα παρεμβολών κ.λπ. Αν ασκείται συνεχής πίεση στην επιφάνεια της οθόνης LCD, ο υγρός κρύσταλλος ενδέχεται να υποστεί φθορά ή η οθόνη LCD ενδέχεται να υποστεί ζημιά. (Αν παραμείνουν σημάδια πάνω στην οθόνη λόγω της πίεσης, αφήστε να εμφανιστεί στην οθόνη ασπρόμαυρη εικόνα. Το σύμπτωμα μπορεί να εξαφανιστεί).
- Μη χαράζετε και μην πιέζετε την οθόνη LCD με αιχμηρά αντικείμενα, γιατί έτσι μπορεί να προκληθεί ζημιά στην οθόνη LCD. Μην επιχειρήσετε να σκουπίσετε την οθόνη με χαρτί, γιατί μπορεί να την χαράξετε.
- Μην αγγίζετε τον ενσωματωμένο αισθητήρα βαθμονόμησης (ενσωματωμένο μπροστινό αισθητήρα). Κάτι τέτοιο μπορεί να μειώσει την ακρίβεια μέτρησης ή να προκαλέσει ζημιά στον εξοπλισμό.
- Ανάλογα με το περιβάλλον, η τιμή που μετριέται από τον ενσωματωμένο αισθητήρα φωτός ενδέχεται να διαφέρει από την τιμή που υποδεικνύεται σε μεμονωμένο μετρητή φωτεινότητας.
- Αν το προϊόν είναι κρύο και το μεταφέρετε σε χώρο με υψηλή θερμοκρασία ή αν αυξηθεί γρήγορα η θερμοκρασία χώρου, ενδέχεται να συμπυκνωθούν υδρατμοί στην εσωτερική και την εξωτερική επιφάνεια του προϊόντος. Μην ενεργοποιήσετε το προϊόν σε τέτοια περίπτωση. Περιμένετε να εξατμιστούν οι υδρατμοί, διαφορετικά μπορεί να προκληθεί ζημιά στο προϊόν.

## <span id="page-8-0"></span>**●Έλεγχος ποιότητας**

- Η ποιότητα παρουσίασης σε κάθε οθόνη επηρεάζεται από το επίπεδο της ποιότητας των σημάτων εισόδου και τη φθορά του προϊόντος. Φροντίστε να πραγματοποιείτε οπτικούς ελέγχους και περιοδικές δοκιμές σταθερότητας για συμμόρφωση προς τα ιατρικά πρότυπα/τις ιατρικές κατευθυντήριες οδηγίες που ισχύουν για την εφαρμογή σας και να εκτελείτε βαθμονόμηση όποτε είναι απαραίτητο. Χρησιμοποιώντας το λογισμικό ελέγχου της ποιότητας της οθόνης RadiCS έχετε τη δυνατότητα να εκτελείτε υψηλού επιπέδου έλεγχο της ποιότητας ο οποίος πληροί τα ιατρικά πρότυπα/τις ιατρικές κατευθυντήριες οδηγίες.
- Χρειάζονται περίπου 15 λεπτά (υπό τις συνθήκες των μετρήσεών μας) για να σταθεροποιηθεί η απεικόνιση στην οθόνη. Περιμένετε τουλάχιστον 15 λεπτά αφότου ανάψετε την οθόνη ή μετά την επαναφορά της οθόνης από τη λειτουργία εξοικονόμησης ενέργειας, για να εκτελέσετε διάφορες δοκιμές ελέγχου ποιότητας, εργασίες βαθμονόμησης ή ρυθμίσεις της οθόνης.
- Συνιστούμε τη ρύθμιση των οθονών στο συνιστώμενο ή σε χαμηλότερο επίπεδο φωτεινότητας ώστε να μειώνονται οι μεταβολές φωτεινότητας που προκαλούνται από τη μακρά χρήση και να διατηρείται σταθερή η φωτεινότητα.
- Για να ρυθμίσετε τα αποτελέσματα των μετρήσεων του ενσωματωμένου αισθητήρα βαθμονόμησης (ενσωματωμένου μπροστινού αισθητήρα) έτσι ώστε να είναι αντίστοιχα με τα αποτελέσματα των μετρήσεων εξωτερικού αισθητήρα της EIZO (αισθητήρα UX2) που πωλείται χωριστά, εκτελέστε συσχέτιση του ενσωματωμένου μπροστινού αισθητήρα με τον εξωτερικό αισθητήρα χρησιμοποιώντας την εφαρμογή RadiCS/RadiCS LE. Εκτελώντας κατά διαστήματα τη διαδικασία συσχέτισης μπορείτε να διασφαλίσετε ότι οι μετρήσεις του ενσωματωμένου μπροστινού αισθητήρα θα είναι πάντα εξίσου ορθές με τις μετρήσεις του εξωτερικού αισθητήρα.

#### **Προσοχή**

• Η κατάσταση προβολής της οθόνης μπορεί να αλλάξει απροσδόκητα λόγω σφάλματος λειτουργίας ή μη αναμενόμενης αλλαγής ρύθμισης. Αφού ρυθμιστεί η οθόνη, συνιστάται να χρησιμοποιείται με τα κουμπιά ελέγχου κλειδωμένα. Για λεπτομέρειες όσον αφορά τη ρύθμιση, ανατρέξτε στο Εγχειρίδιο εγκατάστασης (στο CD-ROM).

### **●Καθαρισμός**

Συνιστάται περιοδικός καθαρισμός ώστε το προϊόν να συνεχίσει να μοιάζει καινούργιο και να παραταθεί η διάρκεια ζωής του.

Απομακρύνετε απαλά οποιαδήποτε ακαθαρσία από την επιφάνεια του περιβλήματος ή της οθόνης με μαλακό πανί εμποτισμένο με μικρή ποσότητα νερού ή κάποια από τις χημικές ουσίες που παρατίθενται πιο κάτω ή με το ScreenCleaner (διατίθεται προαιρετικά).

![](_page_8_Picture_214.jpeg)

#### **Χημικές ουσίες που επιτρέπεται να χρησιμοποιηθούν για τον καθαρισμό**

#### **Προσοχή**

- Μη χρησιμοποιείτε συχνά χημικές ουσίες. Χημικές ουσίες, όπως οινόπνευμα και αντισηπτικά διαλύματα, ενδέχεται να αλλοιώσουν τη γυαλάδα, να προκαλέσουν θάμπωμα ή ξεθώριασμα του περιβλήματος ή της οθόνης και, επίσης, να υποβαθμίσουν την ποιότητα της εικόνας.
- Μη χρησιμοποιήσετε ποτέ οποιοδήποτε διαλυτικό μέσο, βενζίνη καθαρισμού, κερί ή διαβρωτικό μέσο καθαρισμού που μπορεί να προκαλέσουν ζημιά στο περίβλημα ή στην οθόνη.
- Μην επιτρέπεται να έρθουν χημικές ουσίες σε άμεση επαφή με την οθόνη.

# **Άνετη χρήση της οθόνης**

- Αν κοιτάτε την οθόνη για μεγάλο χρονικό διάστημα, κουράζονται τα μάτια σας. Φροντίστε να κάνετε διάλειμμα 10 λεπτών κάθε μία ώρα.
- Κοιτάξτε την οθόνη από κατάλληλη απόσταση και γωνία.

#### <span id="page-9-0"></span>**Προειδοποιήσεις και υποχρεώσεις για την ασφάλεια στον κυβερνοχώρο** . . . . . . . . . . . . . .

- Η ενημέρωση του υλικολογισμικού πρέπει να πραγματοποιείται μέσω της εταιρείας EIZO ή του διανομέα.
- Εάν η εταιρεία EIZO ή ο διανομέας σάς δίνουν οδηγίες να ενημερώσετε το υλικολογισμικό, προχωρήστε αμέσως σε ενημέρωση.

# **ΠΕΡΙΕΧΟΜΕΝΑ**

![](_page_10_Picture_225.jpeg)

# <span id="page-11-0"></span>**Κεφάλαιο 1 Εισαγωγή**

Σας ευχαριστούμε που επιλέξατε μια έγχρωμη οθόνη LCD της EIZO.

# **1-1. Λειτουργίες**

### **● Υβριδική μονόχρωμη και έγχρωμη προβολή**

Όταν ενεργοποιείται η λειτουργία Hybrid Gamma PXL (Γάμμα υβριδικής προβολής εικονοστοιχείων), το προϊόν διαχωρίζει αυτόματα τα μονόχρωμα και τα έγχρωμα τμήματα της ίδιας εικόνας σε επίπεδο εικονοστοιχείων και τα παρουσιάζει αντίστοιχα με τις βέλτιστες διαβαθμίσεις.

#### **● Απλή καλωδίωση**

Εκτός από έναν ακροδέκτη εισόδου DisplayPort παρέχεται και ένας ακροδέκτης εξόδου.

Από τον ακροδέκτη εξόδου ( $\blacksquare$ ) είναι εφικτή η έξοδος σήματος σε διαφορετική οθόνη.

![](_page_11_Figure_8.jpeg)

### **● Υποστήριξη της λειτουργίας PinP**

Διαθέτει τη λειτουργία PinP (εικόνα δίπλα σε εικόνα), η οποία μπορεί να χρησιμοποιηθεί για την ταυτόχρονη απεικόνιση μιας εισόδου σήματος βίντεο εκτός της κύριας εισόδου βίντεο στο υποπαράθυρο. Το υποπαράθυρο PinP μπορεί είτε να εμφανιστεί είτε να αποκρυφθεί ανάλογα με τις ανάγκες.

### **● Έλεγχος ποιότητας**

• Η συγκεκριμένη οθόνη διαθέτει ενσωματωμένο αισθητήρα βαθμονόμησης (ενσωματωμένο μπροστινό αισθητήρα). Ο αισθητήρας αυτός δίνει επιτρέπει στην οθόνη να εκτελεί βαθμονόμηση (SelfCalibration (αυτοβαθμονόμηση)) και έλεγχο της κλίμακας του γκρι ανεξάρτητα.

![](_page_12_Figure_2.jpeg)

- Χρησιμοποιώντας το λογισμικό RadiCS LE που είναι προσαρτημένο στην οθόνη μπορείτε να διαχειριστείτε το ιστορικό συμβάντων που έχουν σχέση με την οθόνη αλλά και τον στόχο αυτοβαθμονόμησης και το χρονοπρόγραμμα εκτέλεσής του.
- Με το λογισμικό ελέγχου ποιότητας RadiCS της οθόνης έχετε τη δυνατότητα να εκτελείτε έλεγχο της ποιότητας ο οποίος πληροί τα ιατρικά πρότυπα/τις ιατρικές κατευθυντήριες οδηγίες.

### **● Διαθέτει λειτουργία γρήγορης φόρτισης USB Type-C®**

Αυτό σας δίνει τη δυνατότητα να φορτίσετε ξανά το smartphone ή το tablet σας σε σύντομο χρονικό διάστημα.

![](_page_12_Figure_7.jpeg)

#### <span id="page-13-0"></span>**● Σχέδιο που εξοικονομεί χώρο**

Η οθόνη διαθέτει δύο υποδοχές USB upstream. Μπορείτε να χρησιμοποιήσετε δύο υπολογιστές μέσω ενός συνόλου συσκευών USB (στο οποίο περιλαμβάνονται ποντίκι, πληκτρολόγιο κ.λπ).

![](_page_13_Figure_2.jpeg)

#### **● Λειτουργία οθόνης από το ποντίκι και το πληκτρολόγιο**

Χρησιμοποιώντας το λογισμικό ελέγχου ποιότητας RadiCS/RadiCS LE της οθόνης μπορείτε να χρησιμοποιήσετε το ποντίκι και το πληκτρολόγιο για να εκτελέσετε τις εξής λειτουργίες της οθόνης:

- Εναλλαγή λειτουργιών CAL Switch
- Εναλλαγή σημάτων εισόδου
- Λειτουργία που εκχωρεί κάθε λειτουργία CAL Switch σε κάποιο τμήμα της οθόνης και παρουσιάζει μια εικόνα (Point-and-Focus)
- Παρουσίαση ή απόκρυψη του υποπαραθύρου PinP (Hide-and-Seek)
- Εναλλαγή υπολογιστών που χρησιμοποιούνται για τη λειτουργία των συσκευών USB (Switch-and-Go)
- Μετάβαση στη λειτουργία εξοικονόμησης ενέργειας (Backlight Saver)
- Μια λειτουργία που αυξάνει προσωρινά τη φωτεινότητα για να βελτιώσει την ορατότητα των διαγνωστικών εικόνων (Instant Backlight Booster)

#### **Σημείωση**

• Με το λογισμικό RadiCS/RadiCS LE της οθόνης έχετε τη δυνατότητα παρουσίασης ή απόκρυψης του υποπαραθύρου PinP και ταυτόχρονης εναλλαγής των υπολογιστών που χρησιμοποιούνται για τη λειτουργία των συσκευών USB. Για περισσότερες πληροφορίες όσον αφορά τη διαδικασία ρύθμισης ανατρέξτε στο Εγχειρίδιο χρήσης του λογισμικού RadiCS/RadiCS LE.

# **1-2. Περιεχόμενα συσκευασίας**

Ελέγξτε αν στη συσκευασία περιλαμβάνονται όλα τα είδη που ακολουθούν. Αν κάποιο από τα αντικείμενα λείπει ή έχει υποστεί ζημιά, επικοινωνήστε με τον αντιπρόσωπό σας ή με τον τοπικό σας αντιπρόσωπο της EIZO.

**Σημείωση**

• Συνιστούμε να φυλάξετε το κιβώτιο και τα υλικά συσκευασίας ώστε να μπορέσετε να τα χρησιμοποιήσετε όποτε χρειαστεί να μετακινήσετε ή να μεταφέρετε το συγκεκριμένο προϊόν.

• Οθόνη

![](_page_13_Figure_19.jpeg)

![](_page_13_Figure_20.jpeg)

• Καλώδιο ψηφιακού σήματος( DisplayPort - DisplayPort): PP300 x 2

![](_page_13_Figure_22.jpeg)

• Καλώδιο USB: UU300 x 2

$$
\text{I} \text{C} \text{C} \text{C} \text{C} \text{C} \text{C} \text{C}
$$

- EIZO LCD Utility Disk (CD-ROM)
- Οδηγίες χρήσης

### <span id="page-14-0"></span>**●EIZO LCD Utility Disk**

Το CD-ROM περιέχει τα είδη που ακολουθούν. Για τις διαδικασίες εκκίνησης του λογισμικού ή αναφοράς στα αρχεία ανατρέξτε στο αρχείο Readme.txt που θα βρείτε στον δίσκο.

- Αρχείο Readme.txt
- Λογισμικό ελέγχου ποιότητας RadiCS LE της οθόνης (για Windows)
- Εγχειρίδιο χρήσης
	- Οδηγίες χρήσης για αυτήν την οθόνη
	- Εγχειρίδιο εγκατάστασης οθόνης
	- Εγχειρίδιο χρήσης RadiCS LE
- Εξωτερικές διαστάσεις

### **RadiCS LE**

Το λογισμικό RadiCS LE σάς επιτρέπει να εκτελέσετε τις δυνατότητες ελέγχου ποιότητας και τις λειτουργίες της οθόνης που παρατίθενται παρακάτω. Για περισσότερες πληροφορίες όσον αφορά το λογισμικό ή τις διαδικασίες ρύθμισης ανατρέξτε στο Εγχειρίδιο χρήσης του λογισμικού RadiCS LE.

#### **Έλεγχος ποιότητας**

- Εκτέλεση βαθμονόμησης
- Παρουσίαση των αποτελεσμάτων των δοκιμών σε λίστα και δημιουργία έκθεσης για τις δοκιμές
- Καθορισμός του στόχου αυτοβαθμονόμησης και του χρονοπρογράμματος εκτέλεσής του

#### **Λειτουργίες οθόνης**

- Εναλλαγή λειτουργιών CAL Switch
- Εναλλαγή σημάτων εισόδου
- Λειτουργία που εκχωρεί κάθε λειτουργία CAL Switch σε κάποιο τμήμα της οθόνης και παρουσιάζει μια εικόνα (Point-and-Focus)
- Παρουσίαση ή απόκρυψη του υποπαραθύρου PinP (Hide-and-Seek)
- Εναλλαγή υπολογιστών που χρησιμοποιούνται για τη λειτουργία των συσκευών USB (Switch-and-Go)
- Μετάβαση στη λειτουργία εξοικονόμησης ενέργειας (Backlight Saver)
- Μια λειτουργία που αυξάνει προσωρινά τη φωτεινότητα για να βελτιώσει την ορατότητα των διαγνωστικών εικόνων (Instant Backlight Booster)
- Μια λειτουργία που ρυθμίζει αυτόματα τη φωτεινότητα της οθόνης για να αντιστοιχεί στο επίπεδο φωτός του περιβάλλοντος όταν ορίζεται στη λειτουργία «Text» (Κείμενο) (Auto Brightness Control)

#### **Προσοχή**

• Οι προδιαγραφές του λογισμικού RadiCS LE ενδέχεται να αλλάξουν χωρίς σχετική ειδοποίηση. Η πιο πρόσφατα ενημερωμένη έκδοση του λογισμικού RadiCS LE είναι διαθέσιμη για λήψη από την ιστοσελίδα μας: [www.eizoglobal.com](https://www.eizoglobal.com)

### **Για να χρησιμοποιήσετε το λογισμικό RadiCS LE**

Για πληροφορίες όσον αφορά την εγκατάσταση και τη χρήση του λογισμικού RadiCS LE ανατρέξτε στο Εγχειρίδιο χρήσης RadiCS LE (στο CD-ROM).

Όποτε χρησιμοποιείτε το λογισμικό RadiCS LE, συνδέστε την οθόνη στον υπολογιστή σας χρησιμοποιώντας το παρεχόμενο καλώδιο USB. Για περισσότερες πληροφορίες όσον αφορά τον τρόπο σύνδεσης της οθόνης ανατρέξτε στην ενότητα «2-2. Σύνδεση καλωδίων» (σελίδα 18).

# <span id="page-15-0"></span>**1-3. Χειριστήρια και λειτουργίες**

![](_page_15_Figure_1.jpeg)

![](_page_15_Picture_272.jpeg)

# <span id="page-16-0"></span>**Κεφάλαιο 2 Εγκατάσταση/Σύνδεση**

# **2-1. Προτού εγκαταστήσετε το προϊόν**

Διαβάστε προσεκτικά την ενότητα [«ΠΡΟΦΥΛΑΞΕΙΣ» \(σελίδα 3\)](#page-2-1) και τηρείτε πάντοτε τις οδηγίες. Αν τοποθετήσετε το συγκεκριμένο προϊόν επάνω σε λακαρισμένο γραφείο, ενδέχεται να κολλήσει η μπογιά στο κάτω μέρος της βάσης λόγω της σύνθεσης του καουτσούκ. Ελέγξτε την επιφάνεια του γραφείου πριν τη χρήση.

### **●Απαιτήσεις εγκατάστασης**

Κατά την τοποθέτηση της οθόνης σε ράφι, βεβαιωθείτε ότι υπάρχει αρκετός χώρος γύρω από τα πλαϊνά μέρη, το πίσω και το πάνω μέρος της οθόνης.

### **Προσοχή**

• Τοποθετήστε την οθόνη σε τέτοιο σημείο, έτσι ώστε να μην ανακλάται φως πάνω στην οθόνη.

# <span id="page-17-0"></span>**2-2. Σύνδεση καλωδίων**

#### **Προσοχή**

• Βεβαιωθείτε ότι η οθόνη, ο υπολογιστής και τα περιφερειακά δεν λειτουργούν.

• Κατά την αντικατάσταση της ήδη υπάρχουσας οθόνης σας με τη συγκεκριμένη οθόνη, ανατρέξτε στην ενότητα [«4-2. Συμβατές αναλύσεις» \(σελίδα 25\)](#page-24-1) για να αλλάξετε τις ρυθμίσεις του υπολογιστή για την ανάλυση και την κάθετη συχνότητα σάρωσης χρησιμοποιώντας αυτές που είναι διαθέσιμες για αυτήν την οθόνη, πριν να συνδέσετε τον υπολογιστή.

### **1. Συνδέστε τα καλώδια σήματος.**

Ελέγξτε τα σχήματα των συνδέσμων και συνδέστε τα καλώδια. Αφού συνδέσετε το καλώδιο DVI, σφίξτε τους συνδετήρες για να στερεώσετε την υποδοχή.

![](_page_17_Figure_6.jpeg)

#### **Προσοχή**

- Η οθόνη διαθέτει υποδοχές DisplayPort δύο τύπων: εισόδου και εξόδου. Όποτε συνδέετε την οθόνη σε υπολογιστή, συνδέστε το καλώδιο στην υποδοχή εισόδου.
- Κατά τη χρήση αλυσιδωτής σύνδεσης, συνδέστε το καλώδιο στην υποδοχή εισόδου  $\blacksquare$
- Όποτε συνδέετε την οθόνη σε πολλούς υπολογιστές, αλλάξτε το σήμα εισόδου. Για λεπτομέρειες ανατρέξτε στο Εγχειρίδιο εγκατάστασης (στο CD-ROM).

#### **Σημείωση**

- Αν είναι δύσκολο να εισαγάγετε τα καλώδια, ρυθμίστε τη γωνία της οθόνης.
- Κατά την προβολή του σήματος της υποδοχής DisplayPort 1 ( $\blacksquare$ ) ή της υποδοχής DisplayPort 2 ( $\blacksquare$ ), είναι διαθέσιμο το υποπαράθυρο PinP. Για λεπτομέρειες ανατρέξτε στο Εγχειρίδιο εγκατάστασης (στο CD-

ROM)

#### **Κατά την αλυσιδωτή σύνδεση άλλων οθονών**

Το σήμα εισόδου στην υποδοχή εξέρχεται προς κάποια άλλη οθόνη.

#### **Προσοχή**

- Αν χρειαστείτε πληροφορίες όσον αφορά τις οθόνες και τις κάρτες γραφικών που μπορούν να χρησιμοποιηθούν για την αλυσιδωτή σύνδεση, επισκεφτείτε τον ιστότοπο της EIZO: [www.eizoglobal.com](https://www.eizoglobal.com)
- Κατά τη χρήση αλυσιδωτής σύνδεσης, συνδέστε το καλώδιο στην υποδοχή εισόδου  $\bm{\mathbb{P}}$ .
- Για να δημιουργήσετε αλυσιδωτή σύνδεση, χρειάζεται να επιλέξετε «Signal Format (Μορφότυπο σήματος)» - «DisplayPort 1» στο μενού «Administrator Settings (Ρυθμίσεις διαχειριστή)» και να δώσετε στην επιλογή «Version (Έκδοση)» τη ρύθμιση «1.2». Για λεπτομέρειες ανατρέξτε στο Εγχειρίδιο εγκατάστασης (στο CD-ROM).
- Αφαιρέστε το κάλυμμα  $\mathbf{P}$  προτού συνδέσετε το καλώδιο σήματος.

![](_page_18_Figure_7.jpeg)

### **2.Συνδέστε το καλώδιο ρεύματος σε πρίζα ρεύματος και στην υποδοχή ρεύματος στην οθόνη.**

Περάστε το καλώδιο ρεύματος μέσα στην οθόνη ως το τέρμα.

### **3. Συνδέστε το καλώδιο USB στην υποδοχή USB upstream της οθόνης και στην υποδοχή downstream του υπολογιστή αντίστοιχα.**

Η σύνδεση καλωδίου απαιτείται όταν χρησιμοποιείτε λογισμικό RadiCS/RadiCS LE ή όταν συνδέετε μια συσκευή USB (περιφερειακή συσκευή με σύνδεση USB) στην οθόνη.

![](_page_19_Figure_2.jpeg)

#### **Προσοχή**

- Όποτε συνδέετε την οθόνη σε υπολογιστή στον οποίο υπάρχει εγκατεστημένο λογισμικό RadiCS/RadiCS LE, συνδέστε το καλώδιο στην υποδοχή <del>. Σ</del>1
- Αφαιρέστε το κάλυμμα προτού χρησιμοποιήσετε την υποδοχή .

#### **Σημείωση**

- Μπορείτε να προχωρήσετε στην εναλλαγή υπολογιστών που χρησιμοποιούν συσκευές USB συνδέοντας δύο υπολογιστές με δύο οθόνες, όπως υποδεικνύεται στην εικόνα που ακολουθεί.
- Για αναλυτικές πληροφορίες όσον αφορά την εναλλαγή υπολογιστών που χρησιμοποιούν συσκευές USB, ανατρέξτε στο Εγχειρίδιο εγκατάστασης (στο CD-ROM).

![](_page_19_Figure_9.jpeg)

# <span id="page-20-0"></span>**2-3. Ενεργοποίηση της τροφοδοσίας**

### **1. Αγγίξτε το για να ενεργοποιήσετε την παροχή ρεύματος στην οθόνη.**

Το ενδεικτικό του διακόπτη τροφοδοσίας της οθόνης ανάβει με πράσινο χρώμα.

Αν δεν ανάψει το ενδεικτικό, δείτε το [«Κεφάλαιο 3 Πρόβλημα επειδή δεν υπάρχει εικόνα» \(σελίδα 23\).](#page-22-1)

#### **Σημείωση**

• Όταν αγγίξετε οποιονδήποτε από τους διακόπτες χειρισμού εκτός του  $\mathsf{\bullet}$  με την οθόνη απενεργοποιημένη, το αρχίζει να αναβοσβήνει για να σας ενημερώσει πού βρίσκεται ο διακόπτης τροφοδοσίας.

### **2.Ενεργοποιήστε τον υπολογιστή.**

Εμφανίζεται η εικόνα της οθόνης.

Αν δεν εμφανιστεί εικόνα, ανατρέξτε στην ενότητα «Κεφάλαιο 3 Πρόβλημα επειδή δεν υπάρχει [εικόνα» \(σελίδα 23\)](#page-22-1) για πρόσθετη ενημέρωση.

#### **Προσοχή**

- Όταν συνδέεστε για πρώτη φορά ή αλλάζετε τον τρόπο σύνδεσης, οι ρυθμίσεις οθόνης όπως η ανάλυση και η κλίμακα απεικόνισης ενδέχεται να μην είναι οι κατάλληλες. Ελέγξτε εάν οι ρυθμίσεις για τον υπολογιστή έχουν διαμορφωθεί σωστά.
- Για λόγους εξοικονόμησης ενέργειας, συνιστάται να σβήνετε την οθόνη από το κουμπί τροφοδοσίας. Όταν δεν χρησιμοποιείτε την οθόνη, μπορείτε να διακόψετε την παροχή ρεύματος από το ηλεκτρικό δίκτυο ή να αποσυνδέσετε το βύσμα ρεύματος ώστε να διακοπεί εντελώς η τροφοδοσία.

#### **Σημείωση**

- Για να μεγιστοποιήσετε τη διάρκεια ζωής της οθόνης αποφεύγοντας την υποβάθμιση της φωτεινότητάς της και να μειώσετε την κατανάλωση ισχύος, μπορείτε να κάνετε τα εξής:
- Φροντίστε να χρησιμοποιείτε τη λειτουργία εξοικονόμησης ενέργειας του υπολογιστή ή της οθόνης.
- Φροντίστε να απενεργοποιείτε την οθόνη μετά τη χρήση της.

# **2-4. Γρήγορη φόρτιση με USB Type-C**

Μπορείτε να φορτίσετε γρήγορα τα smartphone και τα tablet συνδέοντάς τα με την οθόνη με χρήση USB Type-C.

![](_page_20_Figure_18.jpeg)

#### **Προσοχή**

• Προετοιμάστε το δικό σας καλώδιο που θα είναι κατάλληλο για το smartphone ή το tablet σας.

# <span id="page-21-0"></span>**2-5. Ρύθμιση του ύψους και της γωνίας κλίσης**

Κρατήστε την πάνω και την κάτω ή την αριστερή και τη δεξιά πλευρά της οθόνης και με τα δύο χέρια και ρυθμίστε το ύψος, την κλίση και την οριζόντια περιστροφή της οθόνης στην καταλληλότερη θέση εργασίας.

![](_page_21_Figure_2.jpeg)

#### **Προσοχή**

• Αφού τελειώσετε την προσαρμογή, βεβαιωθείτε ότι τα καλώδια είναι συνδεδεμένα σωστά.

• Αφού ρυθμίσετε το ύψος και τη γωνία, περάστε τα καλώδια μέσα από τη θήκη τους.

# <span id="page-22-0"></span>**Κεφάλαιο 3 Πρόβλημα επειδή δεν υπάρχει εικόνα**

<span id="page-22-1"></span>![](_page_22_Picture_310.jpeg)

# <span id="page-23-0"></span>**4-1. Λίστα προδιαγραφών**

![](_page_23_Picture_294.jpeg)

<span id="page-24-0"></span>![](_page_24_Picture_326.jpeg)

\*1 Κατά την εμφάνιση του υποπαραθύρου PinP

\*2 Η κάθετη συχνότητα σάρωσης που υποστηρίζεται διαφέρει ανάλογα με την ανάλυση. Για περισσότερες πληροφορίες, δείτε την ενότητα [«4-2. Συμβατές αναλύσεις» \(σελίδα 25\).](#page-24-1)

- \*3 Μόνο για φόρτιση. Δεν υποστηρίζει σήματα βίντεο ή επικοινωνία δεδομένων
- \*4 Όταν χρησιμοποιείται η είσοδος DisplayPort 1, η υποδοχή USB upstream δεν είναι συνδεδεμένη, «Power Save (Εξοικονόμηση ενέργειας)»: «High (Υψηλή)», «DP Power Save (Εξοικονόμηση ενέργειας DP)»: «On (Ενεργοποίηση)», «Signal Format (Μορφότυπο σήματος)» - «DisplayPort 1» - «Version (DisplayPort 1 - Έκδοση)»: «1.1», «Auto Input Detection (Αυτόματη ανίχνευση εισόδου)»: «Off (Απενεργοποίηση)», δεν υπάρχει συνδεδεμένο εξωτερικό φορτίο.
- \*5 Όταν δεν είναι συνδεδεμένη η υποδοχή USB upstream, «DP Power Save (Εξοικονόμηση ενέργειας DP)»: «On (Ενεργοποίηση)», «Signal Format (Μορφότυπο σήματος)» - «DisplayPort 1» - «Version (DisplayPort 1 - Έκδοση)»: «1.1», δεν υπάρχει συνδεδεμένο εξωτερικό φορτίο

# **4-2. Συμβατές αναλύσεις**

<span id="page-24-1"></span>Η οθόνη υποστηρίζει τις τιμές ανάλυσης που ακολουθούν. Για πληροφορίες όσον αφορά τις συμβατές αναλύσεις του υποπαραθύρου PinP ανατρέξτε στο Εγχειρίδιο εγκατάστασης.

![](_page_24_Picture_327.jpeg)

√: Υποστηρίζεται

\*1 Προτεινόμενη ανάλυση

\*2 Όταν η επιλογή «Preferred Refresh Rate (Προτιμώμενος ρυθμός ανανέωσης)» είναι «High (Υψηλός)»

\*3 Όταν η επιλογή «Preferred Refresh Rate (Προτιμώμενος ρυθμός ανανέωσης)» είναι «Low (Χαμηλός)»

\*4 Ανάλογα με τον υπολογιστή που χρησιμοποιείτε, ενδέχεται να μην διατίθεται κάθετη συχνότητα σάρωσης 60 Hz. Σε αυτήν την περίπτωση, δοκιμάστε να αλλάξετε την επιλογή «Preferred Refresh Rate (Προτιμώμενος ρυθμός ανανέωσης)» του DVI. Για λεπτομέρειες ανατρέξτε στο Εγχειρίδιο εγκατάστασης.

# <span id="page-25-0"></span>**4-3. Προαιρετικά παρελκόμενα**

Τα παρελκόμενα που ακολουθούν διατίθενται χωριστά.

Για τις πιο πρόσφατα επικαιροποιημένες πληροφορίες όσον αφορά τα προαιρετικά παρελκόμενα και για πληροφορίες όσον αφορά την πιο πρόσφατη συμβατή κάρτα γραφικών, ανατρέξτε στην ιστοσελίδα μας. [www.eizoglobal.com](https://www.eizoglobal.com)

![](_page_25_Picture_76.jpeg)

# <span id="page-26-0"></span>**Παράρτημα**

# **Ιατρικό πρότυπο**

- Θα πρέπει να διασφαλίζεται ότι το τελικό σύστημα συμμορφώνεται με τις απαιτήσεις του IEC60601-1-1.
- Ο ηλεκτρικός εξοπλισμός μπορεί να δημιουργεί ηλεκτρομαγνητικά κύματα που μπορεί να επηρεάσουν, να προκαλέσουν δυσλειτουργία στην οθόνη ή να επιβάλλουν περιορισμούς στη λειτουργία της. Εγκαταστήστε τον εξοπλισμό σε ελεγχόμενο περιβάλλον, όπου τέτοια φαινόμενα μπορούν να αποφευχθούν.

### **Ταξινόμηση του εξοπλισμού**

- Τύπος προστασίας από ηλεκτροπληξία: Κλάση I
- Κλάση ΗΜΣ: IEC60601-1-2 Ομάδα 1 Κλάση B
- Ταξινόμηση ιατρικής συσκευής (ΕΕ): Κλάση I
- Τρόπος λειτουργίας: Συνεχής
- Κλάση IP: IPX0

# <span id="page-27-0"></span>**Πληροφορίες ΗΜΣ**

Τα προϊόντα της σειράς RadiForce έχουν επιδόσεις που ενδείκνυνται για την προβολή ιατρικών εικόνων.

### **Περιβάλλοντα προβλεπόμενης χρήσης**

Τα προϊόντα της σειράς RadiForce προορίζονται για χρήση στα ακόλουθα περιβάλλοντα.

• Περιβάλλοντα επαγγελματικών εγκαταστάσεων υγειονομικής περίθαλψης, όπως κλινικές και νοσοκομεία

Για τη χρήση των προϊόντων της σειράς RadiForce δεν ενδείκνυνται τα εξής περιβάλλοντα:

- Οικιακά περιβάλλοντα υγειονομικής περίθαλψης
- Κοντά σε χειρουργικό εξοπλισμό υψηλών συχνοτήτων, π.χ. ηλεκτροχειρουργικά μαχαίρια
- Κοντά σε εξοπλισμό θεραπείας με βραχέα κύματα
- Αίθουσα με θωράκιση έναντι ραδιοσυχνοτήτων στα συστήματα ιατρικού εξοπλισμού για μαγνητικές τομογραφίες (MRI)
- Ειδικά περιβάλλοντα θωρακισμένων τοποθεσιών
- Προϊόντα εγκατεστημένα σε οχήματα, συμπεριλαμβανομένων των ασθενοφόρων
- Άλλο ειδικό περιβάλλον

# **ΠΡΟΕΙΔΟΠΟΙΗΣΗ**

**Για τα προϊόντα της σειράς RadiForce απαιτούνται ειδικές προφυλάξεις όσον αφορά την ηλεκτρομαγνητική συμβατότητα και χρειάζεται να γίνει εγκατάσταση ειδικού εξοπλισμού. Είναι απαραίτητο να διαβάσετε με προσοχή την ενότητα «Πληροφορίες για την ηλεκτρομαγνητική συμβατότητα (EMC)» και την ενότητα «ΠΡΟΦΥΛΑΞΕΙΣ» στο παρόν έγγραφο και να τηρείτε πιστά τις οδηγίες που ακολουθούν κατά την εγκατάσταση και τη λειτουργία του προϊόντος.**

**Δεν πρέπει να χρησιμοποιείτε τα προϊόντα της σειράς RadiForce δίπλα σε άλλο εξοπλισμό ούτε να τα στοιβάζετε επάνω σε άλλο εξοπλισμό. Αν χρειαστεί να το κάνετε, πρέπει να παρακολουθήσετε τον εξοπλισμό ή το σύστημα για να εξακριβώσετε αν λειτουργεί κανονικά με τη διάρθρωση στην οποία θα χρησιμοποιηθεί.**

**Όποτε χρησιμοποιείτε φορητό εξοπλισμό επικοινωνιών με χρήση ραδιοσυχνοτήτων, φροντίστε να απέχει τουλάχιστον 30 εκατοστά (12 ίντσες) από κάθε εξάρτημα της σειράς RadiForce, συμπεριλαμβανομένων των καλωδίων. Αλλιώς, υπάρχει κίνδυνος να υποβαθμιστούν οι επιδόσεις του εξοπλισμού.**

**Κάθε άτομο που συνδέει πρόσθετο εξοπλισμό στο εξάρτημα εισόδου σήματος ή στα εξαρτήματα εξόδου σήματος, διαμορφώνοντας ένα ιατρικό σύστημα, επωμίζεται την ευθύνη να διασφαλίζει ότι το σύστημα συμμορφώνεται προς τις απαιτήσεις του προτύπου IEC60601-1-2.**

**Μην αγγίζετε τις υποδοχές εισόδου/εξόδου σήματος κατά τη χρήση των προϊόντων της σειράς RadiForce. Διαφορετικά, η εικόνα που προβάλλεται ενδέχεται να επηρεαστεί.**

**Πρέπει να χρησιμοποιήσετε οπωσδήποτε τα καλώδια που είναι προσαρτημένα στο προϊόν ή τα καλώδια που έχει καθορίσει η EIZO.**

**Αν χρησιμοποιήσετε διαφορετικά καλώδια από αυτά που καθορίζει ή παρέχει η EIZO για τον συγκεκριμένο εξοπλισμό, υπάρχει κίνδυνος να αυξηθεί η πιθανότητα δημιουργίας ηλεκτρομαγνητικών παρεμβολών ή να μειωθεί η ηλεκτρομαγνητική ατρωσία του εξοπλισμού, οπότε δεν θα λειτουργεί όπως πρέπει.**

![](_page_27_Picture_245.jpeg)

# **Τεχνικές περιγραφές**

### **Ηλεκτρομαγνητικές εκπομπές**

Τα προϊόντα της σειράς RadiForce προορίζονται για χρήση στο ηλεκτρομαγνητικό περιβάλλον που καθορίζεται παρακάτω. Ο πελάτης ή ο χρήστης των προϊόντων της σειράς RadiForce οφείλει να διασφαλίσει ότι χρησιμοποιούνται σε περιβάλλον αυτού του είδους.

![](_page_28_Picture_401.jpeg)

#### **Ηλεκτρομαγνητική ατρωσία**

Τα προϊόντα της σειράς RadiForce έχουν υποβληθεί σε δοκιμές ως προς τα παρακάτω επίπεδα συμμόρφωσης (C) σύμφωνα με τις απαιτήσεις δοκιμών (T) για περιβάλλοντα επαγγελματικών εγκαταστάσεων υγειονομικής περίθαλψης που ορίζονται στο πρότυπο IEC60601-1-2.

Ο πελάτης ή ο χρήστης των προϊόντων της σειράς RadiForce οφείλει να διασφαλίσει ότι χρησιμοποιούνται σε περιβάλλον αυτού του είδους.

![](_page_28_Picture_402.jpeg)

#### **Ηλεκτρομαγνητική ατρωσία**

Τα προϊόντα της σειράς RadiForce έχουν υποβληθεί σε δοκιμές ως προς τα παρακάτω επίπεδα συμμόρφωσης (C) σύμφωνα με τις απαιτήσεις δοκιμών (T) για περιβάλλοντα επαγγελματικών εγκαταστάσεων υγειονομικής περίθαλψης που ορίζονται στο πρότυπο IEC60601-1-2.

Ο πελάτης ή ο χρήστης των προϊόντων της σειράς RadiForce οφείλει να διασφαλίσει ότι χρησιμοποιούνται σε περιβάλλον αυτού του είδους.

![](_page_29_Picture_246.jpeg)

#### **Συνιστώμενες αποστάσεις διαχωρισμού μεταξύ φορητού ή κινητού εξοπλισμού επικοινωνιών με χρήση ραδιοσυχνοτήτων και των προϊόντων της σειράς RadiForce**

Τα προϊόντα της σειράς RadiForce προορίζονται για χρήση σε ηλεκτρομαγνητικό περιβάλλον με ελεγχόμενες διαταραχές ακτινοβολούμενων ραδιοσυχνοτήτων. Ο πελάτης ή ο χρήστης προϊόντων της σειράς RadiForce μπορεί να βοηθήσει στην αποφυγή δημιουργίας ηλεκτρομαγνητικής παρεμβολής διατηρώντας μια ελάχιστη απόσταση (30 εκ.) μεταξύ φορητού και κινητού εξοπλισμού επικοινωνιών με χρήση ραδιοσυχνοτήτων (πομπών) και των προϊόντων της σειράς RadiForce.

Τα προϊόντα της σειράς RadiForce έχουν υποβληθεί σε δοκιμές ως προς τα παρακάτω επίπεδα συμμόρφωσης (C) σύμφωνα με τις απαιτήσεις δοκιμών (T) για ατρωσία έναντι πεδίων εγγύτητας από τους ακόλουθους εξοπλισμούς ασύρματης επικοινωνίας με χρήση ραδιοσυχνοτήτων.

![](_page_30_Picture_307.jpeg)

Ο πελάτης ή ο χρήστης προϊόντων της σειράς RadiForce μπορεί να βοηθήσει στην αποφυγή παρεμβολής από μαγνητικά πεδία εγγύτητας διατηρώντας την ελάχιστη απόσταση (15 εκ.) μεταξύ πομπών ραδιοσυχνοτήτων και των προϊόντων της σειράς RadiForce.

Τα προϊόντα της σειράς RadiForce έχουν υποβληθεί σε δοκιμές ως προς τα παρακάτω επίπεδα συμμόρφωσης (C) σύμφωνα με τις απαιτήσεις δοκιμών (T) για ατρωσία έναντι μαγνητικών πεδίων εγγύτητας στον πίνακα που ακολουθεί.

![](_page_31_Picture_194.jpeg)

Η ελάχιστη απόσταση μεταξύ άλλων φορητών και κινητών εξοπλισμών επικοινωνιών με χρήση ραδιοσυχνοτήτων (πομπών) και των προϊόντων της σειράς RadiForce πρέπει να είναι αυτή που συνιστάται παρακάτω, με βάση τη μέγιστη ισχύ εξόδου του εξοπλισμού επικοινωνιών.

![](_page_31_Picture_195.jpeg)

![](_page_32_Picture_0.jpeg)

# EIZO Corporation **MA**<br>153 Shimokashiwano, Hakusan, Ishikawa 924-8566 Japan

#### EC REP  $EIZD GmbH$

Carl-Benz-Straße 3, 76761 Rülzheim, Germany

艺卓显像技术(苏州)有限公司 中国苏州市苏州工业园区展业路 8 号中新科技工业坊 5B

### **EIZO Limited UK Responsible Person**

1 Queens Square, Ascot Business Park, Lyndhurst Road, Ascot, Berkshire, SL5 9FE, UK

### **EIZO AG**

Moosacherstrasse 6, Au, CH-8820 Wädenswil, Switzerland

 $CH$  REP

![](_page_32_Picture_10.jpeg)